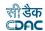

# INDEX

| 1) | Com   | mon Toolbar                            | 2  |
|----|-------|----------------------------------------|----|
| 2) |       | ad Voucher                             |    |
| ,  | •     | Finalize Voucher                       |    |
| 3) |       | orts                                   |    |
| 4) | Close | e Account                              | 8  |
| 5) | Subr  | nit Account                            | 9  |
|    | 2.2)  | Upload Remarks                         | 9  |
|    | 2.3)  | Remove Upload                          | 9  |
|    | 2.4)  | Show Report                            |    |
|    | 2.5)  | Export Report                          | 11 |
|    | 5.5)  | AG Observation                         |    |
| 6) | Uploa | ad Work Photo                          | 11 |
| 7) | Mapp  | oing of Screen - Role Privileges       | 13 |
| 8) | Note  | s for FA & CAO                         | 18 |
| 9) | Марр  | oing of Screen Privileges for FA & CAO | 19 |
|    |       |                                        |    |

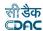

**Note**: This manual contains description of the links, which are incorporated or modified after AG related changes.

## 1) Common Toolbar

For each login a tool bar is provided which has three links as Settings, Information and Refresh Account as shown below.

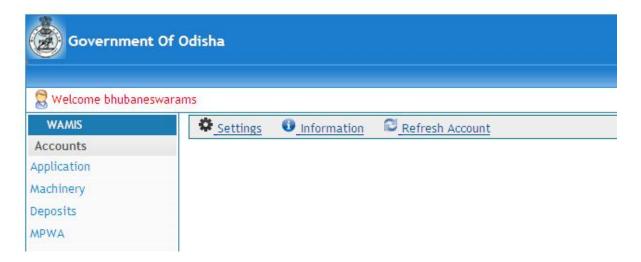

On clicking **Settings** link, a pop up will appear on screen. User can change Account Type as applicable, Accounting Office and Cashbook. Select the appropriate values from drop-downs and click on submit button for changes to reflect. If user wishes not to reflect changes then click on close button. See figure below.

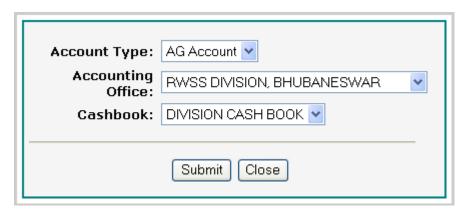

The reflected changes can be confirmed in Information Link.

On clicking **Information** link the current Account Information will appear in popup. The information regarding Login Office, Accounting Office, Office Maintaining Balance, and Office Submitting Account to DAG, Accounting Month, Account Type and Selected Cashbook will appear inside pop up as shown below.

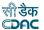

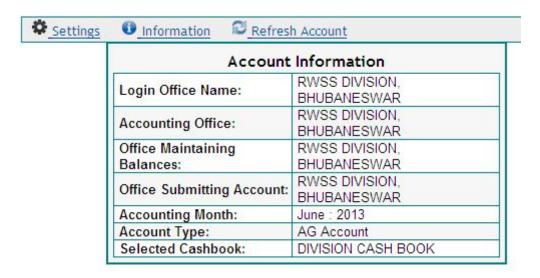

Link **Refresh** Account is used to compile the account. On clicking this link account is compiled as per the entries in cashbook and TE Book.

**Note**: It is mandatory to refresh account at least once before generating any schedule.

If any change is done in cashbook/TE/head classification entries, user needs to refresh the account.

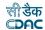

#### 2) Upload Voucher

A voucher can be uploaded in the form of PDF format. The vouchers can be filtered by Voucher number, from date, to date, voucher type, amount less than equal to, upload status, verified status, approved status and office by clicking on filter button. By default all vouchers will be shown. Upload button is provided for each voucher. See figure below.

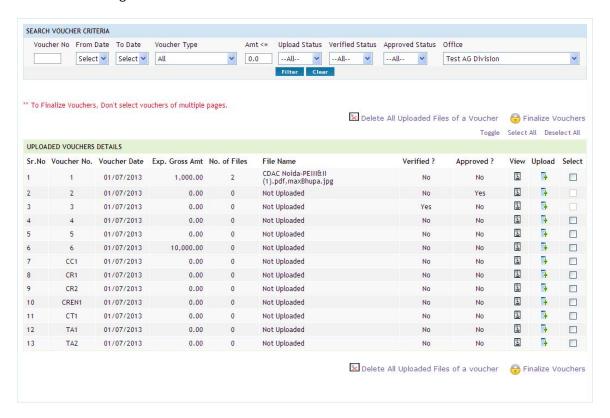

To upload file for a voucher, click on upload button. A pop up window will open. Browse the file to be uploaded and click on upload button. Uploaded file will be shown in the same window. The uploaded file can be downloaded by clicking on download button or can be deleted by clicking delete button. See figure below.

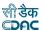

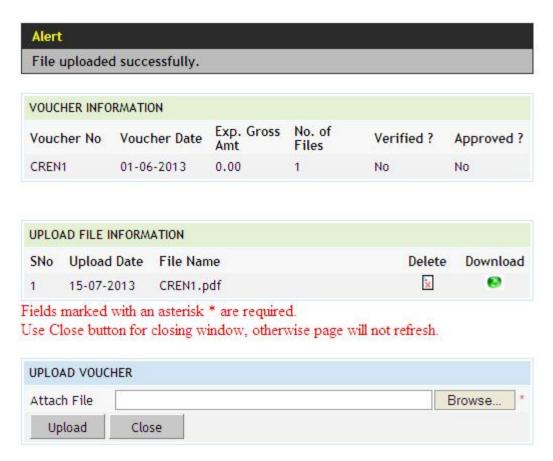

Entered voucher can be viewed in prescribed format. For that a view link is given for each voucher. On clicking view link, voucher will be shown in pop up window. The format of voucher is shown below.

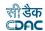

Voucher

Office: Test AG Division

DDO Code:

Work Number: 1432/1 Name of Work: Regular

Head of Account: 20/4700/SP/SS/01/789/2160/37091/-

PAN:

Voucher Number: 3 Voucher Date: 01-February-2012

Rs. Ps

1. Total Gross Amount [A]

91,555.00

2. Total Recoveries [B]

85,000.00

| Sr.No. | Recovery Type | Head of Account | Amount   | Remarks |
|--------|---------------|-----------------|----------|---------|
| 1      | Works         | 28/2059/NP/     | 5000.00  | -       |
| 2      | Works         | 28/2059/NP/     | 80000.00 | -       |

3. Total [A] + [B].....[C]

6.555.00

Pay Rs. [

6,555.00 ] By Cheque Rs: Six Thousand Five Hundred Fifty Five Only

#### 2.1) Finalize Voucher

To finalize a voucher select check box in front of voucher and click on finalize Vouchers link. The voucher will get finalized. Multiple vouchers can be finalized at a time.

If user is DEO (Data Entry Operator), once a voucher is finalized its Verified status changes to Yes and Approved status to No for the user. The Approved status changes to Yes only if DAO (Divisional Accounts Officer) or EE (Executive Engineer) finalizes the voucher.

In the same way, if DAO finalizes a voucher the Verified status changes to Yes and Approved status to No. Once the voucher is finalized by EE the vouchers Approved status changes

In the same manner if EE finalizes a voucher the Approved status of the voucher changes to Yes and it will appear as Yes for DAO and DEO logins irrespective of whether they approve or not.

In short we can say that the Verified status of voucher changes only if the user changes it and it is visible to the user only. And the Approved status overrides from top to bottom as per approving authority and visible to all users.

Figure below illustrates the same.

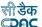

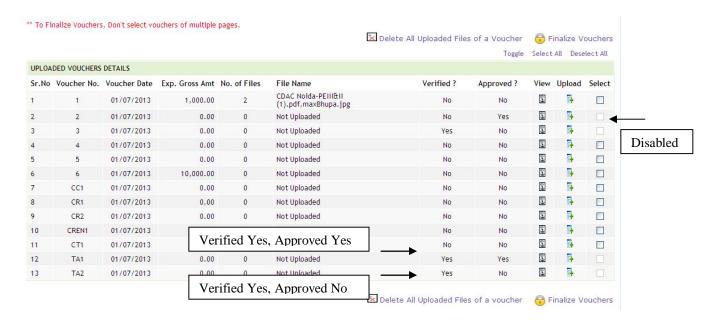

A finalized voucher can neither be modified nor be deleted by any user. In the figure below, for the finalized vouchers the links edit and delete are disabled.

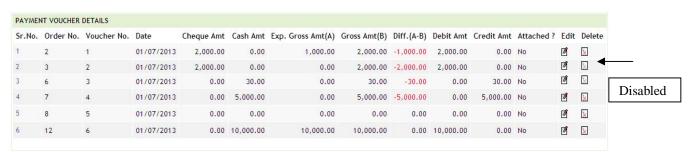

Even the details under voucher are locked for update and delete. Message is given as "Entries are locked as voucher is finalized." See figure below.

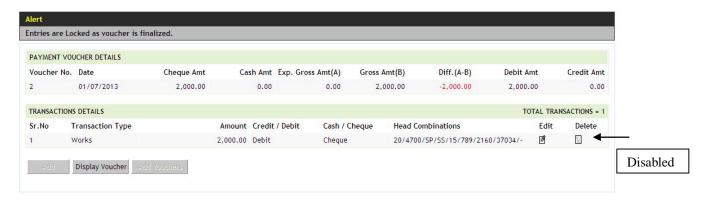

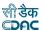

#### 3) Reports

For reports offices drop-down is added. This drop-down has first option as "Compile for All"; it means compile report for all of the offices under logged in office. The report can be generated for individual office by selecting office name from drop-down box.

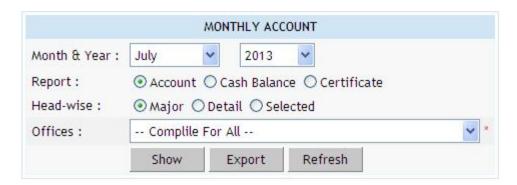

**Note**: It is mandatory to refresh account at least once before generating any reports.

#### 4) Close Account

When all the vouchers submitted are finalized then account can be closed. On account close, revoke link will be disable. When account for the current month is submitted, it can not be revoked. Account can be revoked only when AG rejects it.

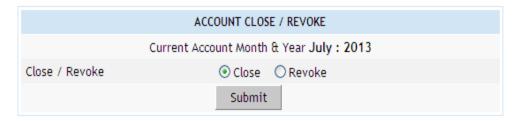

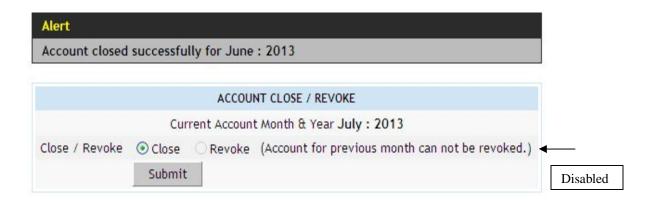

On revoke, only TE entries are possible.

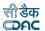

## 5) Submit Account

Screen for submit account is shown below. Select year and month to filter the accounts. Select an account and click on submit to AG button.

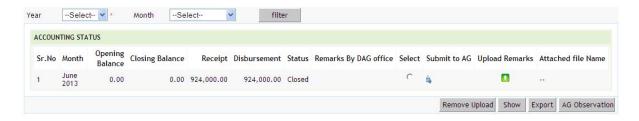

## 2.2) Upload Remarks

While submitting the account user can upload remarks. As shown below, year and month filters are provided for selecting account. Select appropriate year and month, click filter button to get desired accounts. User can write remarks and upload a file. To upload remarks click on upload remarks button. Write remarks and browse file to be uploaded. Click on upload to upload the remarks. The file can be scan copy of schedules, digitally signed copies of all accounting schedules. Operation can be cancelled by clicking cancel button.

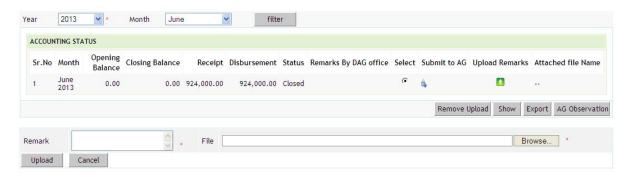

## 2.3) Remove Upload

The uploads can be removed, to remove uploads select account and click on remove uploads. The uploads (remarks and file uploaded with it) for selected account will be removed.

#### 2.4) Show Report

Compiled report can be seen. Select an account and click on show button. Compiled report will appear on screen as shown.

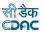

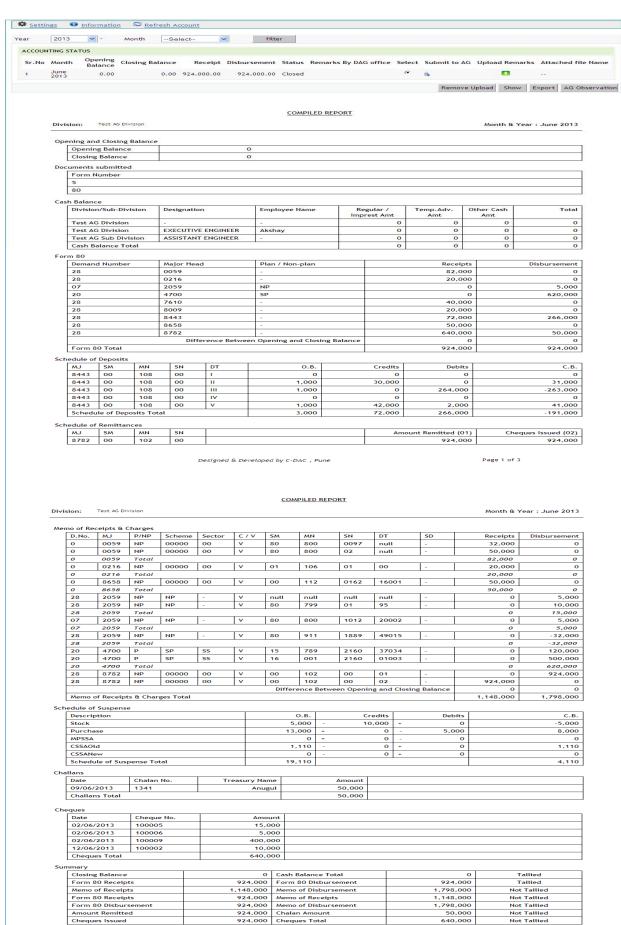

Cheques Issued

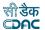

## 2.5) Export Report

The generated report can be downloaded in PDF format. Select an account and click on export button.

## 5.5) AG Observation

If account is accepted or rejected by AG, AG can upload observation along with a downloadable file. To see these observations select an account and click on AG observation button.

**Note**: If AGs web service is unavailable a message will appear for it, as "Web service is currently unavailable Please try later."

## 6) Upload Work Photo

Go to link Works – Execution – Upload Works Photo. By selecting any options from head, scheme, work description, work status, category and work type, and works can be filtered. File formats permitted for uploading are png, jpg, jpeg, gif and bmp. To upload photograph click on upload image button, a pop window will appear on screen (see figure below). Browse the file to be uploaded and click on upload button. A message will appear on screen on successful uploading. The uploaded file can be downloaded or can be deleted also. The operation can be cancelled by clicking close button.

| O Regu<br>Clear | ular O Deposit O Salary                                                                                | Close/Current Work<br>Work Type                                                                                                    | ⊙ Current    ○ Clo     ·-Select                                                                                                    | sed                                                     | *                                                |                                                         |
|-----------------|----------------------------------------------------------------------------------------------------|----------------------------------------------------------------------------------------------------|----------------------------------------------------------------------------------------------------|---------------------------------------------------------|--------------------------------------------------|---------------------------------------------------------|
| Clear           |                                                                                                    | Work Type                                                                                                    | Select                                                                                                    |                                                         | ~                                                |                                                         |
|                 |                                                                                                    |                                                                                                    |                                                                                                    |                                                         |                                                  |                                                         |
| RK PHOTO        |                                                                                                    |                                                                                                    |                                                                                                    |                                                         |                                                  |                                                         |
|                 |                                                                                                    |                                                                                                    |                                                                                                    |                                                         |                                                  |                                                         |
| k No.           | Work Description                                                                                       |                                                                                                    | Heads Classification                                                                                                    | Category                                                | Work Type                                        | Upload Imag                                             |
| /1349           | O/M of Hiradharbati Main Canal from RD 23.00 Km. to for the year 2013-14 (DR No.29 (H) / 13-14)        |                                                                                                    | 20-2701-17-101-<br>0851-21033-000-0-1-<br>0                                                                                                    | Regular                                                 | Canal Works                                      | 0                                                       |
| /1348           | O/M to Ghodahada Right flood bank from RD 14.82 Km<br>Km. for the year 2013-14 (DR No.21 (RE) / 13-14) | i. to 26.76                                                                                                    |                                                                                                    | Regular                                                 | Canal Works                                      | 0                                                       |
| /1347           |                                                                                                    |                                                                                                    |                                                                                                    | Regular                                                 | Canal Works                                      | 0                                                       |
| /1346           |                                                                                                    | No.51 (R) /                                                                                                    | 0851-21033-000-0-1-                                                                                                    | Regular                                                 | Canal Works                                      | 0                                                       |
| /1345           | Improvement to Main Ghadaka Nalla from Mardarajpur<br>Anicut from RD 2.20Km to 3.20Km.                 |                                                                                                    |                                                                                                    | Regular                                                 | Canal Works                                      | 0                                                       |
| /-              | 1347<br>1346                                                                                           | <ul> <li>Km. for the year 2013-14 (DR No.21 (RE) / 13-14)</li> <li>O/M to Rushikulya Main canal from RD 51.40 Km. to 61 Rushikulya Irrigation System. for the year 2013-14 (DR 13-14)</li> <li>O/M to Rushikulya Main canal from RD 28.96 Km. to 5' Rushikulya Irrigation System. for the year 2013-14 (DR 13-14)</li> <li>Improvement to Main Ghadaka Nalla from Mardarajpur Anicut from RD 2.20Km to 3.20Km.</li> </ul> | Km. for the year 2013-14 (DR No.21 (RE) / 13-14)  O/M to Rushikulya Main canal from RD 51.40 Km. to 65.20 Km. of Rushikulya Irrigation System. for the year 2013-14 (DR No.64 ( R ) / 13-14)  O/M to Rushikulya Main canal from RD 28.96 Km. to 51.40 Km. of Rushikulya Irrigation System. for the year 2013-14 (DR No.51 ( R ) / 13-14)  Improvement to Main Ghadaka Nalla from Mardarajpur VRB to Anicut from RD 2.20Km to 3.20Km. | 1346   Km. for the year 2013-14 (DR No.21 (RE) / 13-14) | Km. for the year 2013-14 (DR No.21 (RE) / 13-14) | 1346   Km. for the year 2013-14 (DR No.21 (RE) / 13-14) |

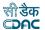

## Alert

File uploaded successfully.

#### **UPLOAD WORK PHOTO**

## Work Name

O/M of Hiradharbati Main Canal from RD 23.00 Km. to 41.18 Km. for the year 2013-14 (DR No.29 (H) / 13-14)

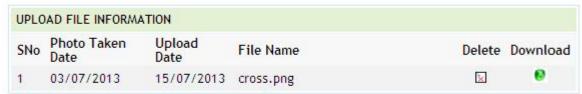

Fields marked with an asterisk \* are required.

Use Close button for closing window, otherwise page will not refresh.

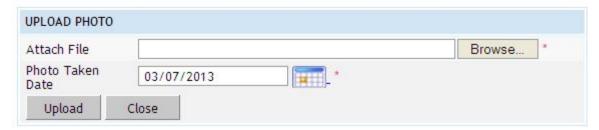

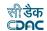

# 7) Mapping of Screen - Role Privileges

Meaning of symbols,

: Full rights i.e. View, Add, Update and Delete: No rights

Only view rights

| Sr.No. | Sub Module  | Screen                      | F           |            |            |
|--------|-------------|-----------------------------|-------------|------------|------------|
|        |             |                             | DEO         | DAO        | EE         |
| 1.     | Application |                             |             |            |            |
|        |             | Accounts Date Selection     | <b>®</b>    | <b>(8)</b> | <b>⊗</b>   |
|        |             | Close Account               | <b>(8</b> ) | <b>®</b>   | <b>②</b>   |
|        |             | Submit Account              | <b>(S</b> ) | <b>(X</b>  | <b>②</b>   |
| 2.     | Machinery   |                             |             |            |            |
|        |             | Machinery Types             | •           | <b>(D)</b> | •          |
|        |             | Machinery Expense Types     | •           | <b>(D)</b> | •          |
|        |             | Machinery Registration      | <b>©</b>    | <b>©</b>   | •          |
| 3.     | Deposits    | Deposit Parties             | •           | •          | •          |
|        |             | Deposit Balances – Abstract | •           | <b>©</b>   | •          |
|        |             | Deposit Balances – Itemized | •           | <b>©</b>   | <b>(4)</b> |
|        |             | Deposit Work Balances       | •           | <b>©</b>   | •          |
|        |             |                             |             |            |            |
| 4.     | MPWA        |                             |             |            |            |
|        |             | MPWA Items                  | <b>©</b>    | <u>@</u>   | •          |
|        |             | MPWA Balances - Itemized    | •           | <b>©</b>   | <b>(4)</b> |
|        |             | MPWA Balances - Abstract    | <b>@</b>    | <b>⊘</b>   | •          |
| 5.     | CSSA        | CSSA Offices                | <b>@</b>    | •          | •          |
|        |             | CSSA Balances               | •           | <b>©</b>   | 0          |

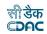

| 6. | General               | Proposal Work Details   | <b>©</b>   | <b>©</b> | <b>(D)</b> |
|----|-----------------------|-------------------------|------------|----------|------------|
|    |                       | Contractors             | <b>©</b>   | <b>©</b> | <b>(4)</b> |
|    |                       | Transaction Types       | •          | <b>©</b> | <b>(D)</b> |
|    |                       | Underlying Offices      | •          | •        | <b>(</b>   |
|    |                       | Cashbooks               | (1)        | <b>©</b> | <b>(4)</b> |
|    |                       | Office Expense Types    | (10)       | •        | •          |
|    |                       | Form Types              | (1)        | •        | •          |
|    |                       | CPWA Heads              | (1)        | •        | •          |
|    |                       | Allowance Types         | (1)        | •        | •          |
|    |                       | Centage Heads           | <b>(D)</b> | <b>©</b> | •          |
|    |                       | Signing Authority       | •          | <b>©</b> | •          |
|    |                       | Form 83 Memos           | •          | <b>©</b> | •          |
|    |                       | Yearly Centage Charges  | •          | <u>@</u> | •          |
|    |                       | Office Account Type     | •          | •        | •          |
|    |                       |                         |            |          |            |
|    |                       |                         |            |          |            |
| 7. | Monthly Entries       |                         |            |          |            |
|    |                       | Transaction Heads       | •          | <b>©</b> | •          |
|    |                       | Forms Generated         | (1)        | <b>©</b> | •          |
|    |                       | Salaries                |            | <b>©</b> | •          |
|    |                       | Form 80 Details         | (1)        | <b>©</b> | •          |
|    |                       | Centage Charges         |            | <b>©</b> | •          |
|    |                       | Allowance               | •          | <b>©</b> | •          |
|    |                       |                         |            |          |            |
| 8. | Stock And<br>Purchase |                         |            |          |            |
|    |                       | Debit To Stock Balances | •          | <b>©</b> | •          |
|    |                       | Stock Balances          | •          | <b>©</b> | •          |
|    |                       | Purchase Balances       | •          | <b>©</b> | •          |
|    |                       |                         |            |          |            |
|    |                       |                         |            |          |            |

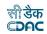

| 9.  | Other Balances       |                             |          |             |          |
|-----|----------------------|-----------------------------|----------|-------------|----------|
|     |                      | Revenue Balances            | •        | <b>(S)</b>  | •        |
|     |                      | Cash Balances               | •        | <b>©</b>    | •        |
|     |                      | Work Balances               | •        | <b>(S</b> ) | •        |
|     |                      | Temporary Advance Balances  | •        | <b>©</b>    | •        |
|     |                      | Expense Balances            | •        | <b>©</b>    | •        |
|     |                      | Remittance Balances         |          | <b>③</b>    | •        |
|     |                      | Allowance Balances          |          | <b>③</b>    | •        |
|     |                      | Certificate Balances        |          | <b>③</b>    | •        |
|     |                      | Miscellaneous Head Balances | •        | <b>©</b>    | •        |
| 10. | Vouchers             |                             |          |             |          |
|     |                      | Cashbook Summary            | <b>©</b> | (3)         | <b>②</b> |
|     |                      | Payment Voucher             | <b>③</b> | <b>©</b>    | <b>©</b> |
|     |                      | Payment Voucher II          | <b>©</b> | <b>©</b>    | <b>⊗</b> |
|     |                      | Upload Vouchers             | (3)      | ()          | <b>③</b> |
|     |                      | Cash Receipt                | (        | <b>②</b>    | <b>⊗</b> |
|     |                      | Temporary Advances          | (3)      | ٧           | <b>②</b> |
|     |                      | Remittance                  | (3)      | (3)         | <b>⊗</b> |
|     |                      | Cash Transfer               | (        | <b>③</b>    | <b>③</b> |
|     |                      | Cash From Treasury          | 3        | (3)         | <b>②</b> |
|     |                      | Transfer Entry Order        | (3)      | (3)         | <b>②</b> |
|     |                      | Cheque Cancellation         | 0        | <b>②</b>    | <b>②</b> |
|     |                      | Valuation of Indent         | <b>©</b> | <b>②</b>    | <b>⊘</b> |
|     |                      | Cheque Renewal              | (3)      | <b>②</b>    | <b>②</b> |
| 11. | Cash Book<br>Reports |                             |          |             |          |
|     |                      | Form 1 – Cashbook           | •        | •           | •        |
|     |                      | Cash Compilation            | •        | •           | •        |
|     |                      |                             |          |             |          |

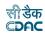

| 12. | Monthly Account<br>Reports     |                                         |          |            |            |
|-----|--------------------------------|-----------------------------------------|----------|------------|------------|
|     |                                | Form 80 – Monthly Account               | •        | •          | •          |
|     |                                | Generate Docket                         | •        | •          | •          |
| 13. | Schedule of Work<br>Reports    |                                         |          |            |            |
|     |                                | Form 64 Works Expenditure               | •        | •          | <b>(4)</b> |
|     |                                | Form 61 - Schedule Docket               | •        | <b>(4)</b> | •          |
| 14. | Deposit Reports                |                                         |          |            |            |
|     |                                | Form 67 – Deposit Register              | •        | •          | •          |
|     |                                | Form 79 - Schedule of Deposits          | <b>@</b> | <b>(D)</b> | •          |
|     |                                | Form 65 – Schedule of<br>Deposit Works  | •        | •          | •          |
| 15. | Classified<br>Abstract Reports | Form 74 – Abstract of Expenditure       | <b>@</b> | <b>@</b>   | <b>@</b>   |
|     |                                | Form 46 – Register of Revenue Realized  | <b>@</b> | <b>(4)</b> | <b>@</b>   |
| 16. | TEBI Reports                   | Form 53 – Transfer Entry<br>Orders      | <b>@</b> | <b>@</b>   | •          |
|     |                                | Form 54 – Transfer Entry<br>Number Book | <b>@</b> | <b>(D)</b> | <b>@</b>   |
| 17. | MPWA Reports                   |                                         |          |            |            |
|     |                                | Form 70 PART I                          | •        | •          | •          |
|     |                                | Form 70 PART II                         | <b>®</b> | <b>(4)</b> | •          |
| 18. | CSSA Reports                   |                                         |          |            |            |
|     |                                | From 76(A)                              | •        | •          | •          |
| 19. | Other Reports                  |                                         |          |            |            |
|     |                                | Form 78                                 | •        | •          | (4)        |

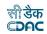

|     |                                | Form 90 Abstract                        | •          | •        | •        |
|-----|--------------------------------|-----------------------------------------|------------|----------|----------|
|     |                                | Form 90                                 | •          | •        | •        |
|     |                                | Form 76 – Schedule of Misc.<br>Heads    | •          | •        | •        |
|     |                                | Form 84 – Scrutiny of Accounts          | •          | •        | •        |
|     |                                | Form 77 – Schedule of Remittances       | <b>®</b>   | <b>®</b> | <b>®</b> |
|     |                                | Form 83 – Schedules submitted To A.G.   | •          | •        | •        |
|     |                                | Recovery Details                        | •          | <b>@</b> | •        |
|     |                                | Misclassification Report                | •          | •        | •        |
|     |                                |                                         |            |          |          |
| 20. | Purchase and<br>Stores Reports |                                         |            |          |          |
|     |                                | Form 72 – Schedule of Debit<br>To Stock | <b>@</b>   | <b>@</b> | <b>@</b> |
|     |                                | Form 73 Stock Account                   | <b>(4)</b> | <b>@</b> | •        |
|     |                                | Form 69 – Purchase Account              | •          | •        | •        |
|     |                                |                                         |            |          |          |
| 21. | Centage Charges<br>Reports     |                                         |            |          |          |
|     |                                | Form 62 –Percentage<br>Recovery         | <b>@</b>   | <b>@</b> | •        |
|     |                                |                                         |            |          |          |

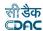

**Note**: This manual contains description of the links, which are incorporated or modified For FA & CAO related changes.

## 8) Notes for FA & CAO

- 9) Separate Login is created for FA divisions for voucher posting.
- 9) FA has the authority to modify Vouchers entered by FA divisions.
- 9) FA will have to update the cheque number if applicable by editing the Voucher entered by the divisions.
- 9) FA should enter opening Balances for divisions.
- 9) Individual division should finalize the vouchers. But final authority is with FA only. Once FA finalizes voucher, divisions cannot modify it.
- 9) In Reports, offices drop-down is added to view report of specific to particular office or compiled report for FA and its divisions.
- 9) Close Account and Submit Account functionality is available with FA only.

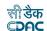

# 9) Mapping of Screen Privileges for FA & CAO

Meaning of symbols,

: Full rights i.e. View, Add, Update and Delete: No rights

Only view rights

| Sr.No. | Sub Module Screen | Screen                      | Office       |          |  |
|--------|-------------------|-----------------------------|--------------|----------|--|
|        |                   |                             | Division     | FA       |  |
| 1.     | Application       |                             |              |          |  |
|        |                   | Accounts Date Selection     | <b>®</b>     | <b>©</b> |  |
|        |                   | Close Account               | <b>&amp;</b> | <b>©</b> |  |
|        |                   | Submit Account              | <b>©</b>     | <b>©</b> |  |
| 2.     | Machinery         |                             |              |          |  |
|        |                   | Machinery Types             | •            | (1)      |  |
|        |                   | Machinery Expense Types     | •            | (4)      |  |
|        |                   | Machinery Registration      | <b>©</b>     | <b>©</b> |  |
| 3.     | Deposits          | Deposit Parties             | <b>@</b>     | •        |  |
|        |                   | Deposit Balances – Abstract | <b>(S</b> )  | <b>©</b> |  |
|        |                   | Deposit Balances – Itemized | <b>(3)</b>   | <b>©</b> |  |
|        |                   | Deposit Work Balances       | <b>®</b>     | <b>©</b> |  |
| 4.     | MPWA              |                             |              |          |  |
| 4.     | IVIPVVA           | MPWA Items                  | <b>⊘</b>     | <b>©</b> |  |
|        |                   | MPWA Balances - Itemized    | <b>(2)</b>   | <b>⊘</b> |  |
|        |                   | MPWA Balances - Abstract    | <b>&amp;</b> | <b>©</b> |  |
| 5.     | CSSA              | CSSA Offices                | <b>@</b>     | •        |  |
|        |                   | CSSA Balances               | <b>(S</b> )  | <b>②</b> |  |

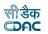

| 6. | General               | Proposal Work Details   | <b>©</b>    | <b>©</b>   |
|----|-----------------------|-------------------------|-------------|------------|
|    |                       | Contractors             | <b>©</b>    | <b>©</b>   |
|    |                       | Transaction Types       | (8)         | <b>©</b>   |
|    |                       | Underlying Offices      | •           | <b>@</b>   |
|    |                       | Cashbooks               | (8)         | <b>©</b>   |
|    |                       | Office Expense Types    | •           | <b>@</b>   |
|    |                       | Form Types              | <b>(1)</b>  | <b>@</b>   |
|    |                       | CPWA Heads              | •           | <b>@</b>   |
|    |                       | Allowance Types         | <b>(1)</b>  | <b>(4)</b> |
|    |                       | Centage Heads           | <b>(S</b> ) | <b>©</b>   |
|    |                       | Signing Authority       | <b>(8)</b>  | <b>©</b>   |
|    |                       | Form 83 Memos           | 8           | <b>©</b>   |
|    |                       | Yearly Centage Charges  | 8           | <b>©</b>   |
|    |                       | Office Account Type     | •           | •          |
|    |                       |                         |             |            |
|    |                       |                         |             |            |
| 7. | Monthly Entries       |                         |             |            |
|    |                       | Transaction Heads       | <b>(8</b> ) | <b>©</b>   |
|    |                       | Forms Generated         | (8)         | <b>©</b>   |
|    |                       | Salaries                | <b>(S</b> ) | <b>©</b>   |
|    |                       | Form 80 Details         | <b>(8)</b>  | <b>©</b>   |
|    |                       | Centage Charges         | <b>(S</b> ) | <b>©</b>   |
|    |                       | Allowance               | <b>(8)</b>  | <b>©</b>   |
|    |                       |                         |             |            |
| 8. | Stock And<br>Purchase |                         |             |            |
|    |                       | Debit To Stock Balances | <b>(S</b> ) | <b>©</b>   |
|    |                       | Stock Balances          | <b>(S</b> ) | <b>©</b>   |
|    |                       | Purchase Balances       | <b>(S</b> ) | <b>©</b>   |
|    |                       |                         |             |            |
|    |                       |                         |             |            |

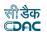

| 9.  | Other Balances       |                             |             |          |
|-----|----------------------|-----------------------------|-------------|----------|
|     |                      | Revenue Balances            | <b>(8</b> ) | <b>©</b> |
|     |                      | Cash Balances               | <b>(8</b> ) | <b>©</b> |
|     |                      | Work Balances               | <b>(8</b> ) | <b>©</b> |
|     |                      | Temporary Advance Balances  | <b>(8</b> ) | <b>©</b> |
|     |                      | Expense Balances            | <b>(8)</b>  | <b>©</b> |
|     |                      | Remittance Balances         | <b>(8</b> ) | <b>©</b> |
|     |                      | Allowance Balances          | <b>(8</b> ) | <b>©</b> |
|     |                      | Certificate Balances        | <b>(8)</b>  | <b>©</b> |
|     |                      | Miscellaneous Head Balances | <b>(S</b> ) | <b>©</b> |
| 10. | Vouchers             |                             |             |          |
|     |                      | Cashbook Summary            | <b>©</b>    | <b>©</b> |
|     |                      | Payment Voucher             | <u>@</u>    | <b>©</b> |
|     |                      | Payment Voucher II          | <b>©</b>    | <b>©</b> |
|     |                      | Upload Vouchers             | <b>©</b>    | <b>©</b> |
|     |                      | Cash Receipt                | <b>©</b>    | <b>©</b> |
|     |                      | Temporary Advances          | <b>©</b>    | <b>©</b> |
|     |                      | Remittance                  | <b>©</b>    | <b>©</b> |
|     |                      | Cash Transfer               | <b>©</b>    | <b>©</b> |
|     |                      | Cash From Treasury          | <b>©</b>    | <b>©</b> |
|     |                      | Transfer Entry Order        | <u>@</u>    | <b>©</b> |
|     |                      | Cheque Cancellation         | <b>©</b>    | <b>©</b> |
|     |                      | Valuation of Indent         | <u>@</u>    | <b>©</b> |
|     |                      | Cheque Renewal              | <b>©</b>    | <b>©</b> |
| 11. | Cash Book<br>Reports |                             |             |          |
|     |                      | Form 1 – Cashbook           | •           | •        |
|     |                      | Cash Compilation            | •           | •        |
|     |                      |                             |             |          |

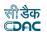

| 12. | Monthly Account<br>Reports     |                                           |            |            |
|-----|--------------------------------|-------------------------------------------|------------|------------|
|     |                                | Form 80 – Monthly Account                 | <b>(4)</b> | <b>@</b>   |
|     |                                | Generate Docket                           | <b>(4)</b> | <b>@</b>   |
| 13. | Schedule of Work<br>Reports    |                                           |            |            |
|     |                                | Form 64 Works Expenditure                 | <b>@</b>   | <b>@</b>   |
|     |                                | Form 61 - Schedule Docket                 | <b>@</b>   | <b>@</b>   |
|     |                                |                                           |            |            |
| 14. | Deposit Reports                |                                           |            |            |
|     |                                | Form 67 – Deposit Register                | •          | •          |
|     |                                | Form 79 - Schedule of Deposits            | •          | •          |
|     |                                | Form 65 – Schedule of<br>Deposit Works    | •          | •          |
|     |                                |                                           |            |            |
| 15. | Classified<br>Abstract Reports | Form 74 – Abstract of Expenditure         | <b>@</b>   | <b>(D)</b> |
|     |                                | Form 46 – Register of<br>Revenue Realised | •          | •          |
|     |                                |                                           |            |            |
| 16. | TEBI Reports                   | Form 53 – Transfer Entry<br>Orders        | •          | <b>(4)</b> |
|     |                                | Form 54 – Transfer Entry<br>Number Book   | •          | <b>®</b>   |
| 17. | MPWA Reports                   |                                           |            |            |
|     |                                | Form 70 PART I                            | <b>@</b>   | <b>@</b>   |
|     |                                | Form 70 PART II                           | <b>@</b>   | <b>@</b>   |
|     |                                |                                           |            |            |
| 18. | CSSA Reports                   |                                           |            |            |
|     |                                | From 76(A)                                | <b>@</b>   | <b>@</b>   |
|     |                                |                                           |            |            |
| 19. | Other Reports                  |                                           |            |            |
|     |                                | Form 78                                   | <b>(4)</b> | <b>@</b>   |

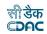

|     |                                | Form 90 Abstract                        | <b>®</b>   | •          |
|-----|--------------------------------|-----------------------------------------|------------|------------|
|     |                                | Form 90                                 | •          | •          |
|     |                                | Form 76 – Schedule of Misc.<br>Heads    | •          | •          |
|     |                                | Form 84 – Scrutiny of Accounts          | •          | •          |
|     |                                | Form 77 – Schedule of Remittances       | •          | •          |
|     |                                | Form 83 – Schedules submitted To A.G.   | •          | •          |
|     |                                | Recovery Details                        | <b>@</b>   | <b>@</b>   |
|     |                                | Misclassification Report                | <b>(D)</b> | •          |
|     |                                |                                         |            |            |
| 20. | Purchase and<br>Stores Reports |                                         |            |            |
|     |                                | Form 72 – Schedule of Debit<br>To Stock | •          | <b>(D)</b> |
|     |                                | Form 73 Stock Account                   | <b>®</b>   | •          |
|     |                                | Form 69 – Purchase Account              | <b>@</b>   | <b>@</b>   |
|     |                                |                                         |            |            |
| 21. | Centage Charges<br>Reports     |                                         |            |            |
|     |                                | Form 62 –Percentage<br>Recovery         | <b>(4)</b> | •          |
|     |                                |                                         |            |            |